# **ULTRIX**

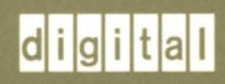

# **Guide to Server Setup**

# **ULTRIX**

# **Guide to Server Setup**

Order Number: AA-ML74D-TE June 1990

Product Version:

ULTRIX Version 4.0 or higher

**digital equipment corporation maynard, massachusetts** 

Restricted Rights: Use, duplication, or disclosure by the U.S. Government is subject to restrictions as set forth in subparagraph (c) (1) (ii) of the Rights in Technical Data and Computer Software clause of DFARS 252.227-7013.

#### © Digital Equipment Corporation 1988, 1990 All rights reserved.

The information in this document is subject to change without notice and should not be construed as a commitment by Digital Equipment Corporation. Digital Equipment Corporation assumes no responsibility for any errors that may appear in this document.

The software described in this document is furnished under a license and may be used or copied only in accordance with the terms of such license.

No responsibility is assumed for the use or reliability of software on equipment that is not supplied by Digital or its affiliated companies.

The following are trademarks of Digital Equipment Corporation:

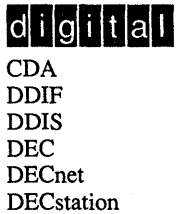

**DECUS** DECwindows DTIF MASSBUS MicroVAX Q-bus ULTRIX ULTRIX Mail Connection

 $\sim$ 

UL TRIX Worksystem Software UNIBUS VAX VAXstation VMS VMS/ULTRIX Connection VT XUI

PostScript and Display PostScript are registered trademarks of Adobe Systems, Inc.

# **About This Manual**

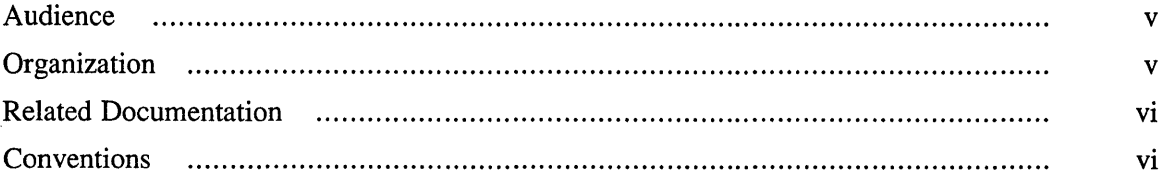

#### **1 Overview**

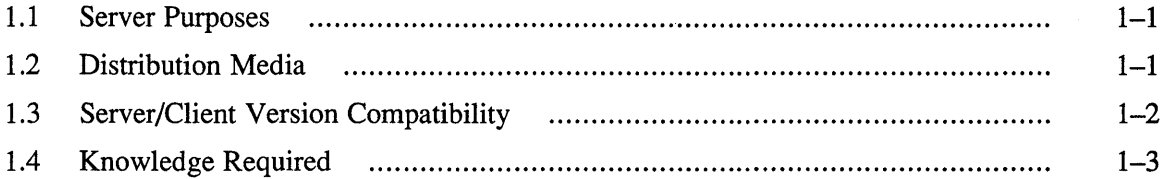

# **2 Setting Up for Diskless Management Services**

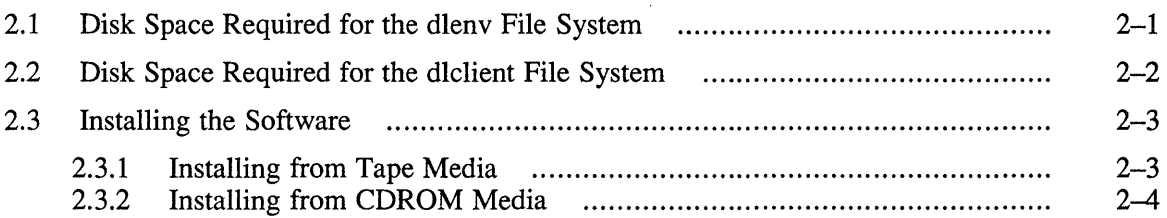

# **3 Setting Up for Remote Installation Services**

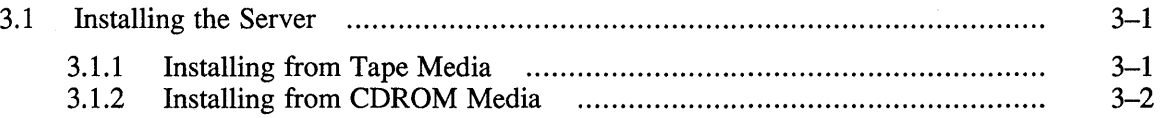

 $\mathcal{A}$ 

# **A Rise Software Subsets**

# B **VAX Software Subsets**

# **Tables**

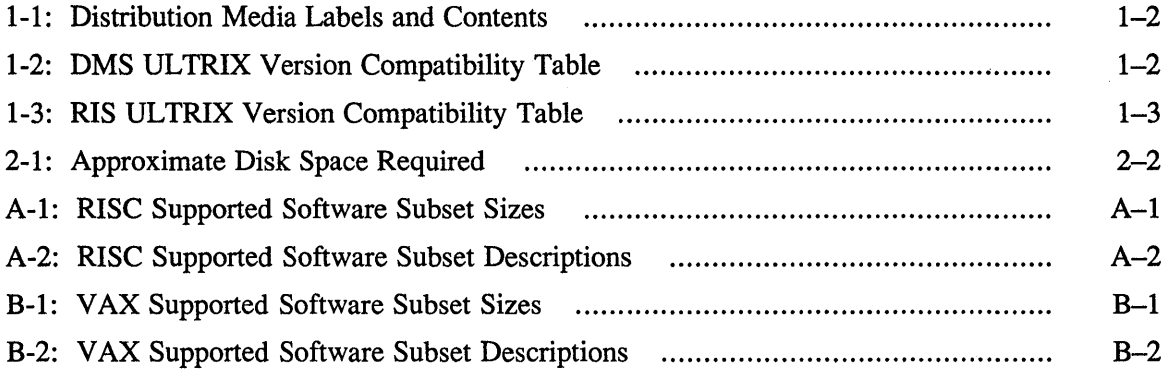

 $\bar{z}$ 

This guide tells how to set up a server processor to provide specific services to registered clients. These instructions assume that the server processor already has an UL TRIX/UWS Version 4.0 operating system installed. The software subset containing support for the maintenance operations protocol (MOP) must also be installed for you to use your system as a server.

### **Audience**

The audience for this manual is anyone installing and maintaining the server. The manual assumes the following:

- You, or a Digital Field Service representative, have checked the hardware to ensure that it is working properly.
- You have read the Owner's Manuals supplied with your hardware.
- You know the location and function of the controls and indicators on your hardware.
- You understand how to load and unload the installation media and any disks needed during the installation.
- You know how to use ULTRIX software.

# **Organization**

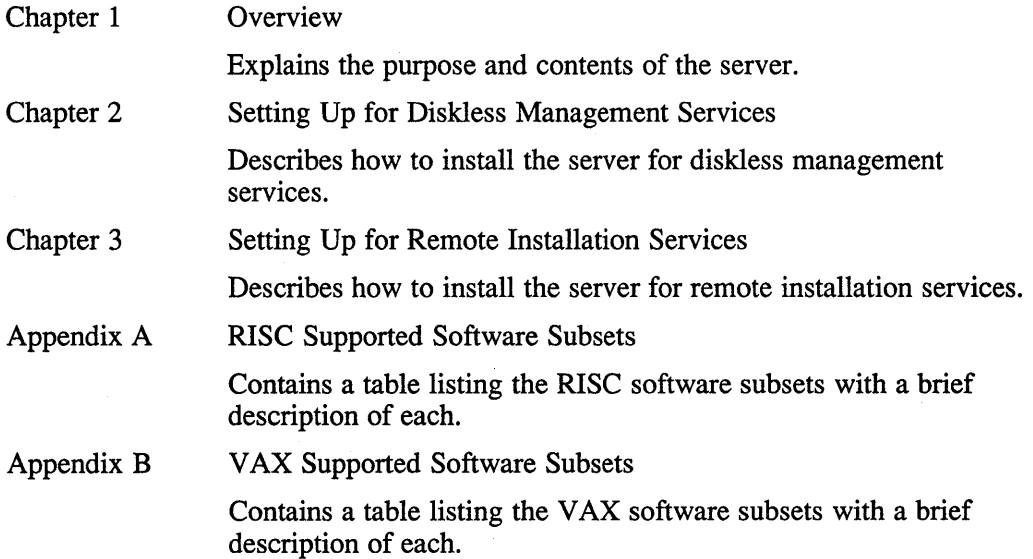

### **Related Documentation**

The following list suggests the order in which you should read the related documentation:

1. Hardware documentation

You should have on hand the hardware documentation associated with your processor, particularly the Owner's Manual. These manuals show you how to set up the processor and its additional devices. These manuals also supply valuable troubleshooting guidelines.

*2. Release Notes* 

Before beginning the installation, you should read the current version of the *Release Notes.* 

3. System and network management guides

Read the appropriate system and network management guides to help you prepare to install the server.

*4. Guide to Diskless Management Services* 

Read the *Guide to Diskless Management Services* to help you set up the server for diskless management services.

5. *Guide to Remote Installation Services* 

Read the *Guide to Remote Installation Services* to help you set up the server for remote installation services.

# **Conventions**

The following conventions are used in this manual:

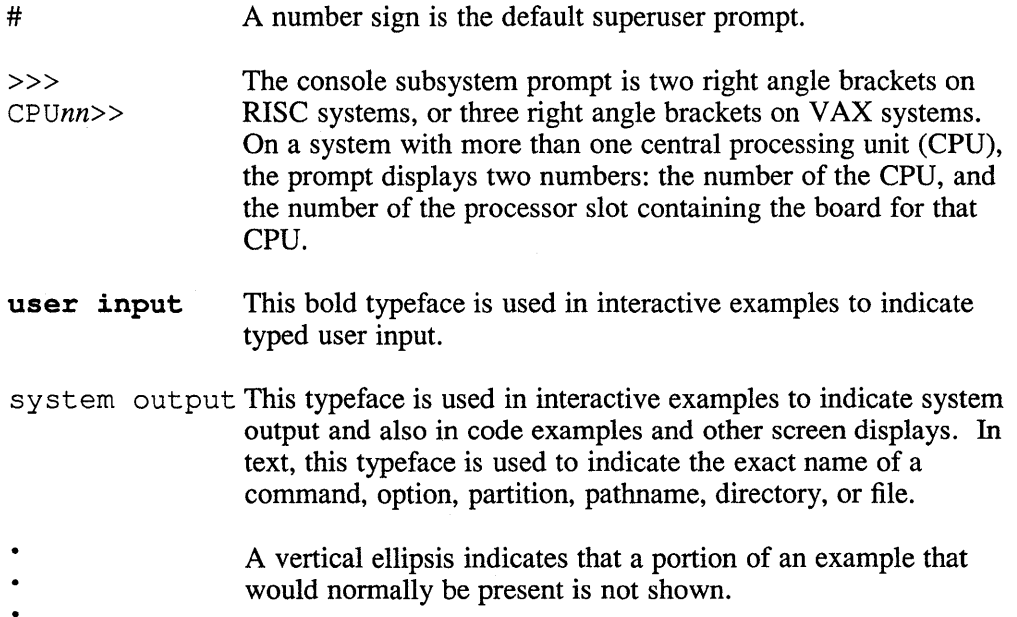

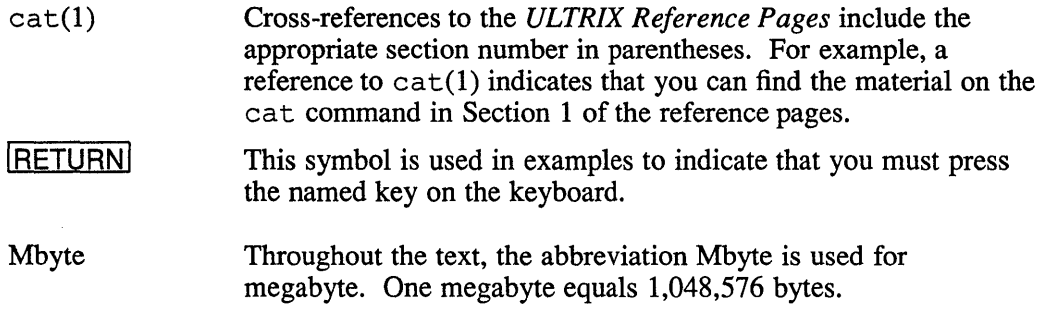

 $\mathcal{S}_\mathrm{c}$ 

You can set up a server for both VAX and RISC clients with ULTRIX/UWS Version 4.0, independent of the architecture of the system that will act as the server. Therefore, a VAX or a RISC system can serve both VAX and RISC clients. This guide describes how to set up a server.

## **1.1 Server Purposes**

The server provides two distinct functions:

• Setup for serving diskless clients

You can install software into a diskless server area using the diskless management services utility, dms. Then, diskless clients can be registered and can access the software in the diskless server area as if that software were located on their local systems.

Setup for remote installation services

You can install ULTRIX software using the remote installation services utility, r is. Then, licensed users can be registered and can install UL TRIX software on their systems using the network as the distribution device.

# **1.2 Distribution Media**

The distribution media to use for your server depends on the type of equipment you have.

The distribution kit contains TK50 tape cartridges, MT9 tapes, CDROM optical discs or an RA60 disk pack. Table 1-1 contains a list of media labels and contents for each type of media. The device special file name for a tape kit is  $/$  dev/rmtn. The special file name for a CDROM kit is  $/$ dev $/$ r *znc*. The special file name for an RA60 kit is  $/$  dev $/$ ??*nc*. The letter *n* represents the unit number of the distribution device.

| <b>Media</b><br><b>Type</b>      | <b>Distribution Media Label</b>                             | <b>Contents</b>                                       |
|----------------------------------|-------------------------------------------------------------|-------------------------------------------------------|
| <b>RISC-Specific:</b>            |                                                             |                                                       |
| <b>TK50</b>                      | ULTRIX/UWS V4.0 (RISC) SUPPORTED<br><b>SUBSETS VOLUME 1</b> | Supported software subsets                            |
|                                  | ULTRIX/UWS V4.0 (RISC) SUPPORTED<br><b>SUBSETS VOLUME 2</b> |                                                       |
|                                  | ULTRIX/UWS V4.0 (RISC)<br><b>IINSUPPORTED SUBSETS</b>       | Unsupported software subsets                          |
| MT <sub>9</sub>                  | ULTRIX/UWS V4.0 (RISC) SUPPORTED<br><b>SUBSETS VOLUME 1</b> | Supported software subsets                            |
|                                  | ULTRIX/UWS V4.0 (RISC) SUPPORTED<br><b>SUBSETS VOLUME 2</b> |                                                       |
|                                  | ULTRIX/UWS V4.0 (RISC) SUPPORTED<br><b>SUBSETS VOLUME 3</b> |                                                       |
|                                  | ULTRIX/UWS V4.0 (RISC)<br><b>UNSUPPORTED SUBSETS</b>        | Unsupported software subsets                          |
| <b>CDROM</b>                     | ULTRIX/UWS V4.0 (RISC)<br>SUPPORTED/UNSUPPORTED SUBSETS     | Supported and unsupported<br>subsets for RISC systems |
| <b>VAX-Specific:</b>             |                                                             |                                                       |
| <b>TK50/MT9</b>                  | ULTRIX/UWS V4.0 (VAX) SUPPORTED<br><b>SUBSETS</b>           | Supported software subsets                            |
|                                  | ULTRIX V4.0 (VAX) UNSUPPORTED<br><b>SUBSETS</b>             | Unsupported software subsets                          |
| <b>CDROM</b><br>RA <sub>60</sub> | ULTRIX/UWS V4.0 (VAX)<br>SUPPORTED/UNSUPPORTED SUBSETS      | Supported and unsupported<br>subsets for VAX systems  |

**Table 1·1: Distribution Media Labels and Contents** 

# **1.3 Server/Client Version Compatibility**

The tables that follow list the software versions that are supported for the server and for the clients.

The following ULTRIX versions are compatible for DMS servers and their clients:

### **Table 1-2: DMS UL TRIX Version Compatibility Table**

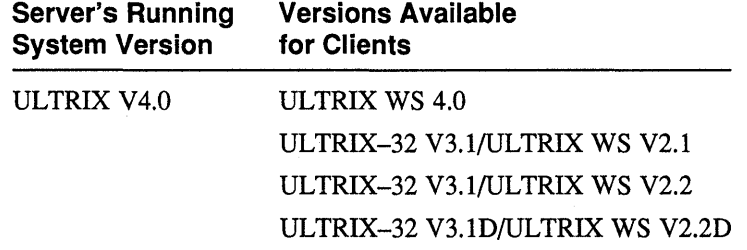

The following ULTRIX versions are compatible for RIS servers and their clients:

**Table 1-3: RIS UL TRIX Version Compatibility Table** 

| <b>Server's Running</b> | <b>Versions Available</b> |  |
|-------------------------|---------------------------|--|
| <b>System Version</b>   | for Clients               |  |
| ULTRIX V4.0             | ULTRIX WS 4.0             |  |

# **1.4 Knowledge Required**

Depending on the type of server setup you plan, you must know how to perform the applicable procedures from the list that follows:

• Log in to the superuser account.

 $\sim 10$ 

- Set up a diskless server area using the dms utility, which is described in the *Guide to Diskless Management Services.*
- Set up a remote installation services area using the  $r_i$  is utility, which is described in the *Guide to Remote Installation Services.*

 $\mathcal{L}^{\text{max}}_{\text{max}}$  and  $\mathcal{L}^{\text{max}}_{\text{max}}$ 

 $\sim 400$ 

File systems and administrative files for diskless clients are located on the server. Each diskless server area contains two types of file systems:

- One or more dlenv file systems that contain the diskless environment. The components of a diskless environment are one or more common root directories. The dlenv file system also holds a shared software area within each common root area that contains the usr area, where read-only data files and executable files are located.
- One or more dlclient file systems where a copy of each registered diskless client's portion of the common root directory and client-specific files are located. When the client boots, this shared us r area is automatically mounted via the Network File System (NFS) by each client.

Throughout this guide, the server file systems are designated  $d$ lenvn and dlclientn. The root directories can be either *rootn.* mips or *rootn.* vax. Throughout this guide the common root directories are designated *rootn.* mips. The letter *n* represents the number assigned to the specific file system or common root directory when it is installed. The portion of the common root directory that is copied to each registered client is designated client name. root.

A server processor may have several diskless server areas. Each common *rootn.* mips directory of each dlenvn file system may contain a different set of software products to provide a distinct software environment for a group of licensed diskless clients to share. The files in the usr area of a particular *rootn.* mips directory are shared by all the clients registered for that environment.

Disk space is required on the server for each diskless server area file system. The sections that follow provide guidelines for estimating the disk space you need.

# **2.1 Disk Space Required for the dlenv File System**

Each common *rootn* .mips area contains at least the mandatory ULTRIX and ULTRIX W orksystem Software subsets, plus other supported subsets and additional software desired for clients who are registered to access that area.

In addition, reserve the following:

- About 20% of the disk space for file system administration, like adding files, and for file system information
- Enough space for any layered products, such as DECnet, that you plan to install

Table 2-1 shows the approximate sizes of the software subsets for some UL TRIX products that you might want to install.

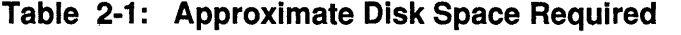

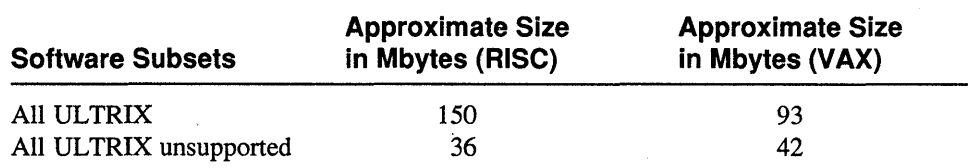

Allow 20% of the disk partition size for file system administration and information. In addition, be sure to allow space for any other software products you plan to install.

For example, you might calculate the space requirement for a dlenv file system to be accessed by RISC clients as follows:

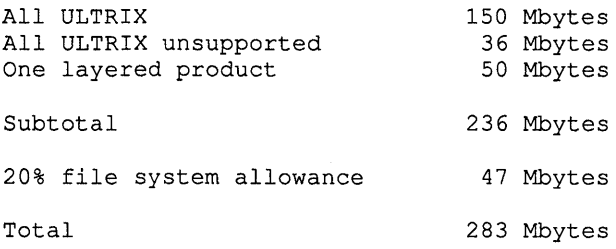

### **2.2 Disk Space Required for the dlclient File System**

You must allow disk space in each dlclient file system on the server for clients' root directories and, in some cases, for clients' swap files and for clients to crash dump over the network to the server.

Use the following guidelines for your estimates:

- Allow a minimum of 10 Mbytes for each client's root area.
- If network crash dump to the server will be enabled, add an amount equal to the client's memory size plus its kernel size.
- If any of the client's swap files will be located on the server, you may want to allow two to three times the client's physical memory size depending on need.
- The clients' volatile files, like those in the tmp directory, and volatile directories like var/spool and var/adm/crash are located in dl client? and require space.
- Clients that add files to their client name. root areas use space.

You can estimate the space that different clients in a group require and spread that amount of space over the whole group when determining your dlclient? disk space requirements.

Use the fonnulas that follow to help you estimate the space you need in the dlclient file system.

The formula to determine the minimum amount of space required for the clients' root areas, with an example, follows:

Number of 10 Mbytes Clients \* Root Area dlclient Space 5 \* 10 Minimum 50 Mbytes

The formula to determine the amount of additional space you need if clients can dump across the network, with an example, follows:

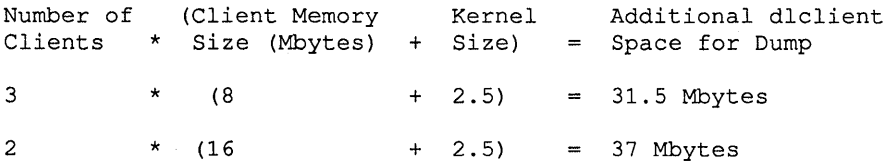

If clients' swap files are located on the server, two to three times the client's physical memory size depending on need is required. The formula to determine the amount of additional space required, with an example using three times each client's physical memory size, follows:

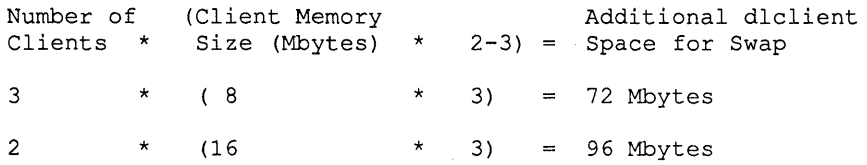

Using the examples given with the formulas, plus an allowance of 15 Mbytes per client for user files, the dlclient would require about 365 Mbytes of disk space on the server for five clients.

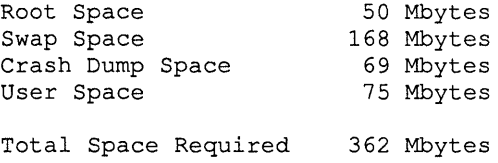

### **2.3 Installing the Software**

You must allocate disk partitions for the diskless server area file systems using the idms utility option Create Diskless Area on Disk and install software using the dms utility option Install Software to install subsets to a diskless server area. See the *Guide to Diskless Management Services* for information.

#### **Note**

Be sure that software subsets you install to either / dlenv? / root? . mips or / dlenv? / root? . vax are specific to the system architecture served by that directory.

#### **2.3.1 Installing from Tape Media**

Follow this procedure to install the server for diskless management services from tape media:

- 1. Log in and become the superuser.
- 2. Invoke the dms utility by typing:

 $\mathcal{L}_{\mathcal{A}}$ 

# /ete/dms

- 3. Allocate disk partitions for the diskless server area file systems. Follow the instructions in the *Guide to Diskless Management Services* to set up the necessary file systems for a diskless server area.
- 4. Load the first tape volume containing the supported software for your clients' architecture type, either RISC or VAX. You will be prompted when to unload each tape volume and to load the next.
- S. Select the Install Software option from the dms menu. If you need step-by-step instructions for the software installation procedure, see the *Guide to Diskless Management Services.*
- 6. When the ULTRIX software subsets you selected have been installed, remove the tape volume.
- 7. Register clients using the Add Client Processor option.

#### **2.3.2 Installing from COROM Media**

Follow this procedure to install the server for diskless management services from CDROM media:

- 1. Log in and become the superuser.
- 2. Mount the CDROM labeled ULTRIX/UWS V4.0 (RISC) SUPPORTED/UNSUPPORTED SUBSETS. For example, if your CDROM drive unit is 4 on a DECstation 3100, you would enter the following command:

```
# mount -r /dev/rz4e /mnt
```
3. Invoke the dms utility by typing:

# /etc/dms

- 4. Allocate disk partitions for the diskless server area file systems. Follow the instructions in the *Guide to Diskless Management Services* to set up the necessary file systems for a diskless server area.
- S. Select the Install Software option from the dms menu. If you need step-by-step instructions for the software installation procedure, see the *Guide to Diskless Management Services.*
- 6. When you are prompted for the device special file name or mount point, your entry depends on the architecture type of the clients to be served.

If you are setting up an environment to serve RISC clients, enter the following response:

/mnt/RISC/BASE

If you are setting up an environment to serve V AX clients, enter the following response:

/mnt/VAX/BASE

7. A menu appears listing the ULTRIX software subsets with a prompt for your selections. The ULTRIX software subsets you select are installed.

- 8. Register clients using the Add Client Processor option.
- 9. Unmount the CDROM labeled ULTRIX/UWS V4.0 (RISC) SUPPORTED/UNSUPPORTED SUBSETS using the following command:

# umount /mnt

Store the media and this guide in a safe place.

You need approximately 150 Mbytes on the server's disk to set up a remote installation services area containing all the ULTRIX software for remote installation services for RISC clients. You need approximately 93 Mbytes on the server's disk to set up a remote installation services area containing all the UL TRIX software for remote installation services for VAX clients. This space is necessary for the file system containing the /usr/adm/ris directory.

See Appendix A for information about subsets for RISC clients and Appendix B for information about subsets for VAX clients.

# **3.1 Installing the Server**

The instructions that follow describe how to install the server for remote installation services from tape media and from CDROM media.

#### **3.1.1 Installing from Tape Media**

Follow these steps to install the server from tape media:

- 1. Log in and become the superuser.
- 2. Load the first tape volume containing the supported software for your clients' architecture type, either RISC or VAX. You will be prompted when to unload each tape volume and to load the next.
- 3. Invoke the ris utility by typing:
	- # /ete/ris
- 4. Select the Install Software option from the ris menu. If you need step-by-step instructions for the software installation procedure, see the *Guide to Remote Installation Services.*

The prompt for the device special file name appears.

- 5. Type the full pathname of the device special file.
- 6. The  $r_i$  is utility loads the software subsets into the remote installation services area.
- 7. Unload the last tape volume containing the supported software.
- 8. Register clients using the Add Client Processor option.

#### **3.1.2 Installing from COROM Media**

Follow these steps to install the server from CDROM media:

- 1. Log in and become the superuser.
- 2. Mount the CDROM labeled ULTRIX/UWS V4.0 (RISC) SUPPORTED/UNSUPPORTED SUBSETS. For example, if your CDROM drive unit is 4 on a DEC station 3100, you would enter the following command:

```
# mount -r /dev/rz4e /mnt
```
- 3. Invoke the ris utility by typing:
	- # /ete/ris
- 4. Select the Install Software option from the ris menu. If you need step-by-step instructions for the software installation procedure, see the *Guide to Remote Installation Services.*
- 5. When you are prompted for the device special file name or mount point, your entry depends on the architecture type of the clients to be served.

If you are setting up an environment to serve RISC clients, enter the following responses to install both the supported and unsupported subsets:

/mnt/RISC/BASE /mnt/RISC/UNSUPPORTED

If you are setting up an environment to serve V AX clients, enter the following responses to install both the supported and unsupported subsets:

/mnt/VAX/BASE /mnt/VAX/UNSUPPORTED

- 6. A menu appears listing the ULTRIX software subsets with a prompt for your selections. The ULTRIX software subsets you select are installed.
- 7. Register clients using the Add Client Processor option.

This appendix contains software subset information for RISC client processors.

Table A-I lists the supported software subsets and gives the size in root, /usr, and the total size for each subset.

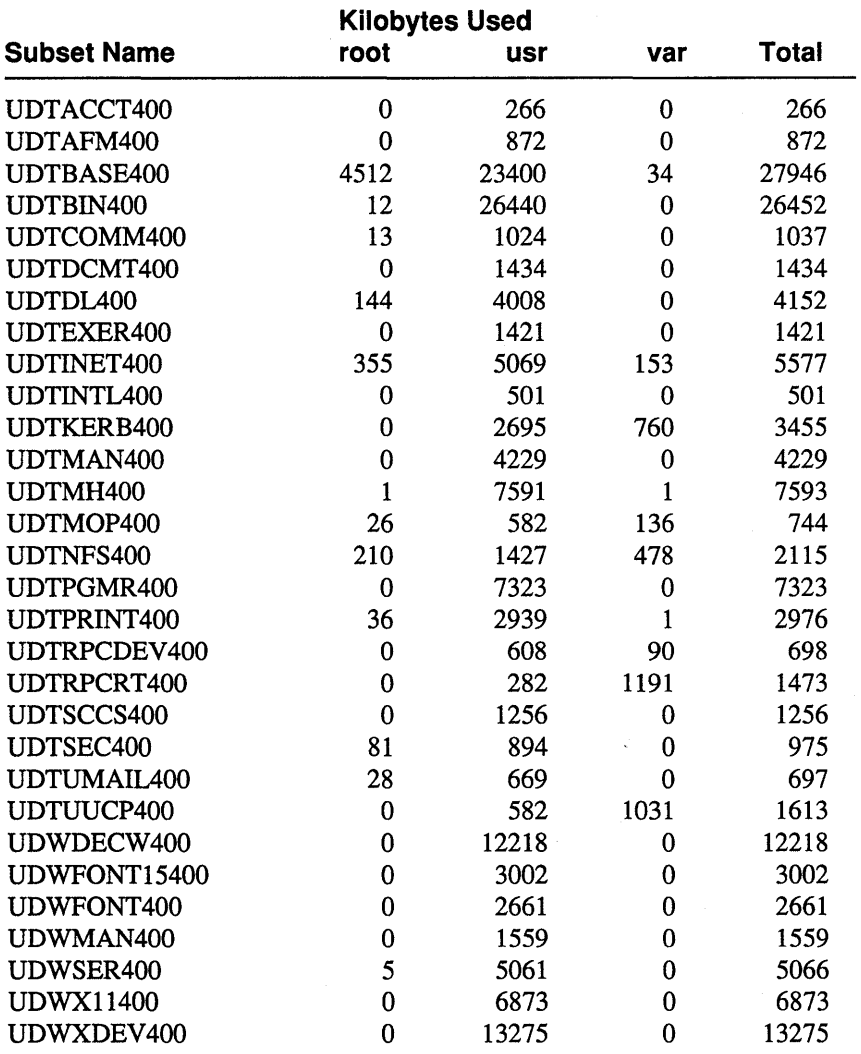

 $\sim$ 

### **Table A·1: RiSe Supported Software Subset Sizes**

Table A-2 lists each supported software subset for RISC clients and gives a brief description of its contents. The table also lists subset dependencies.

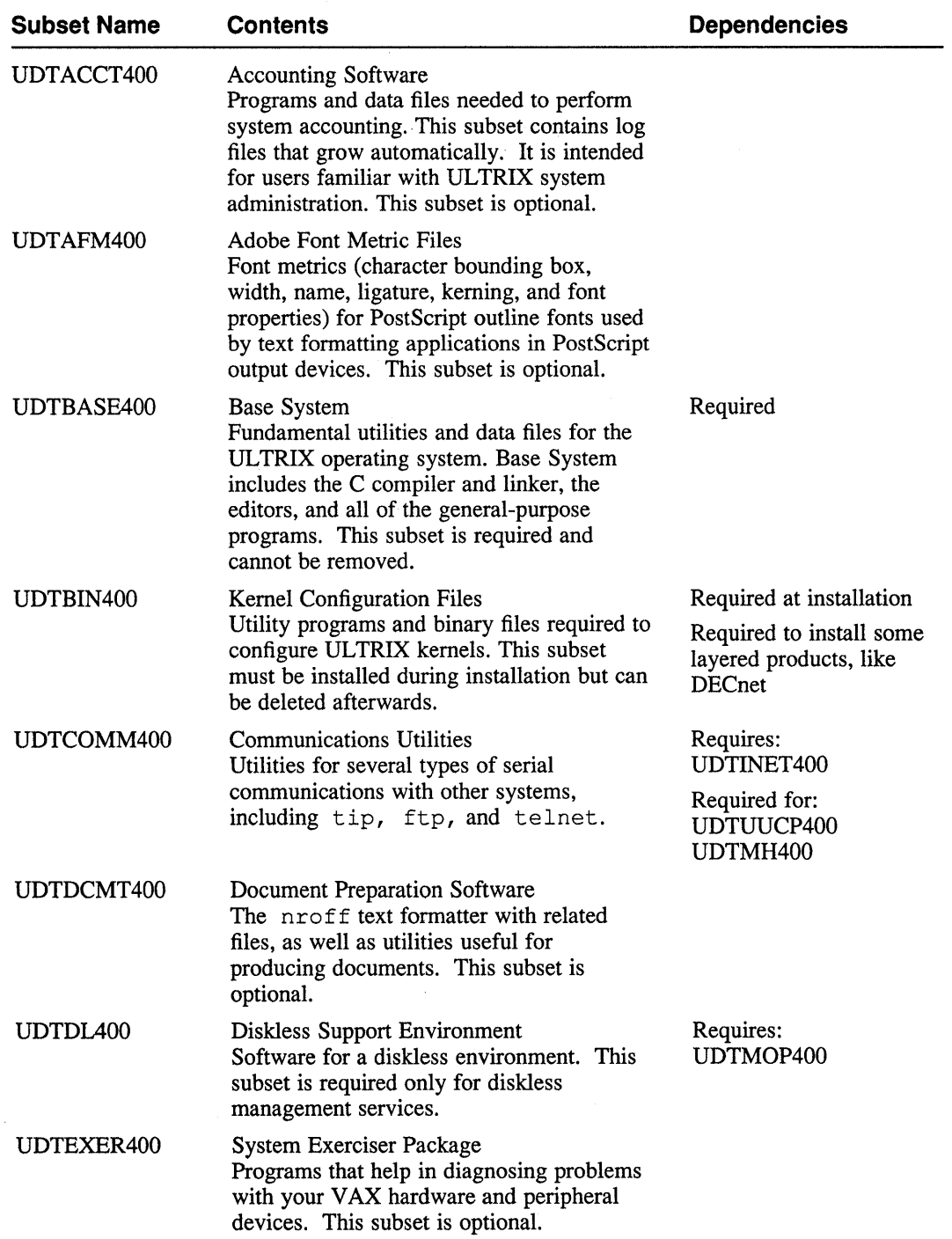

### **Table A-2: RiSe Supported Software Subset Descriptions**

 $\ddot{\phantom{a}}$ 

# **Table A-2: (continued)**

 $\bar{z}$ 

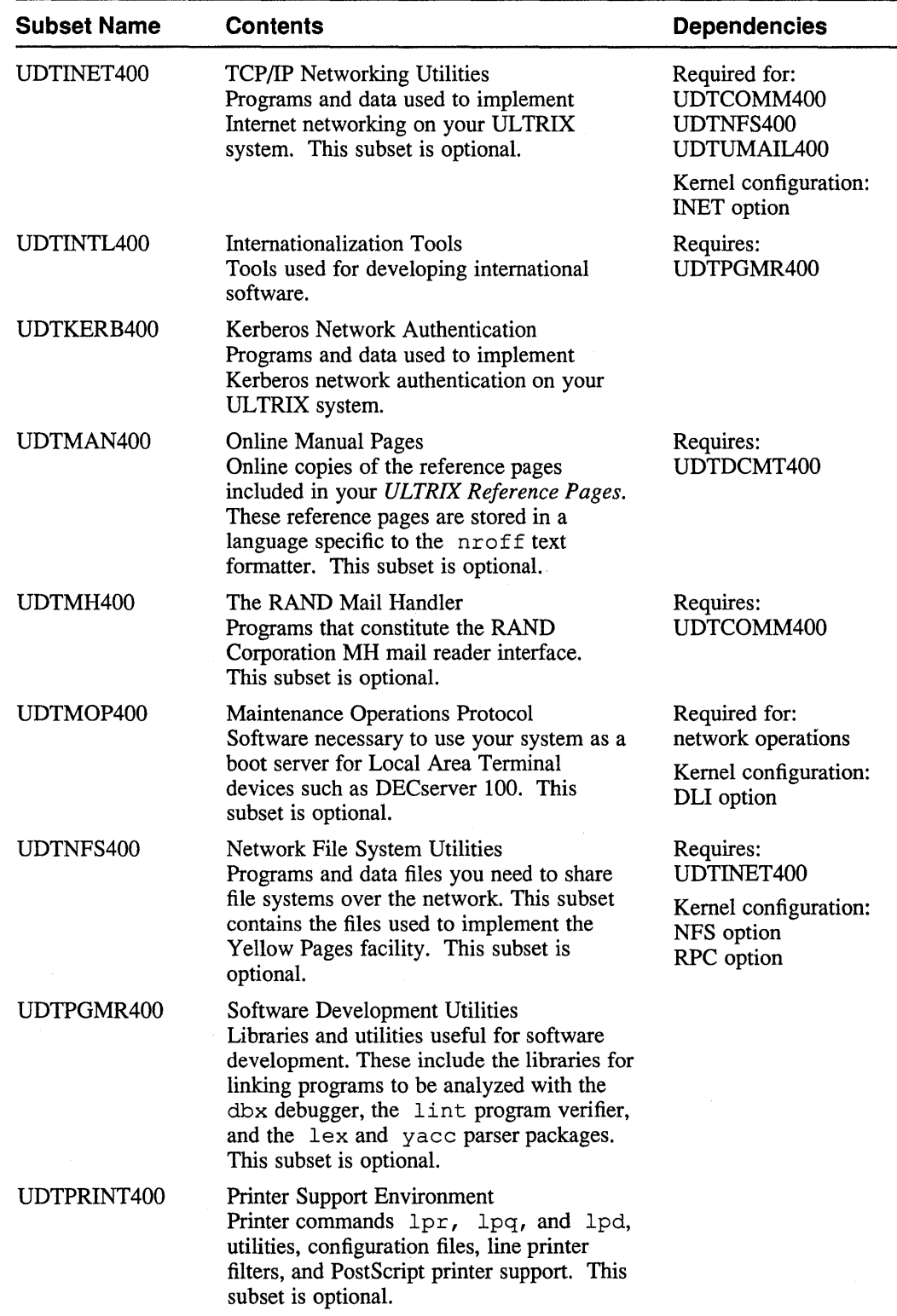

 $\sim$ 

 $\mathcal{L}$ 

# **Table A-2: (continued)**

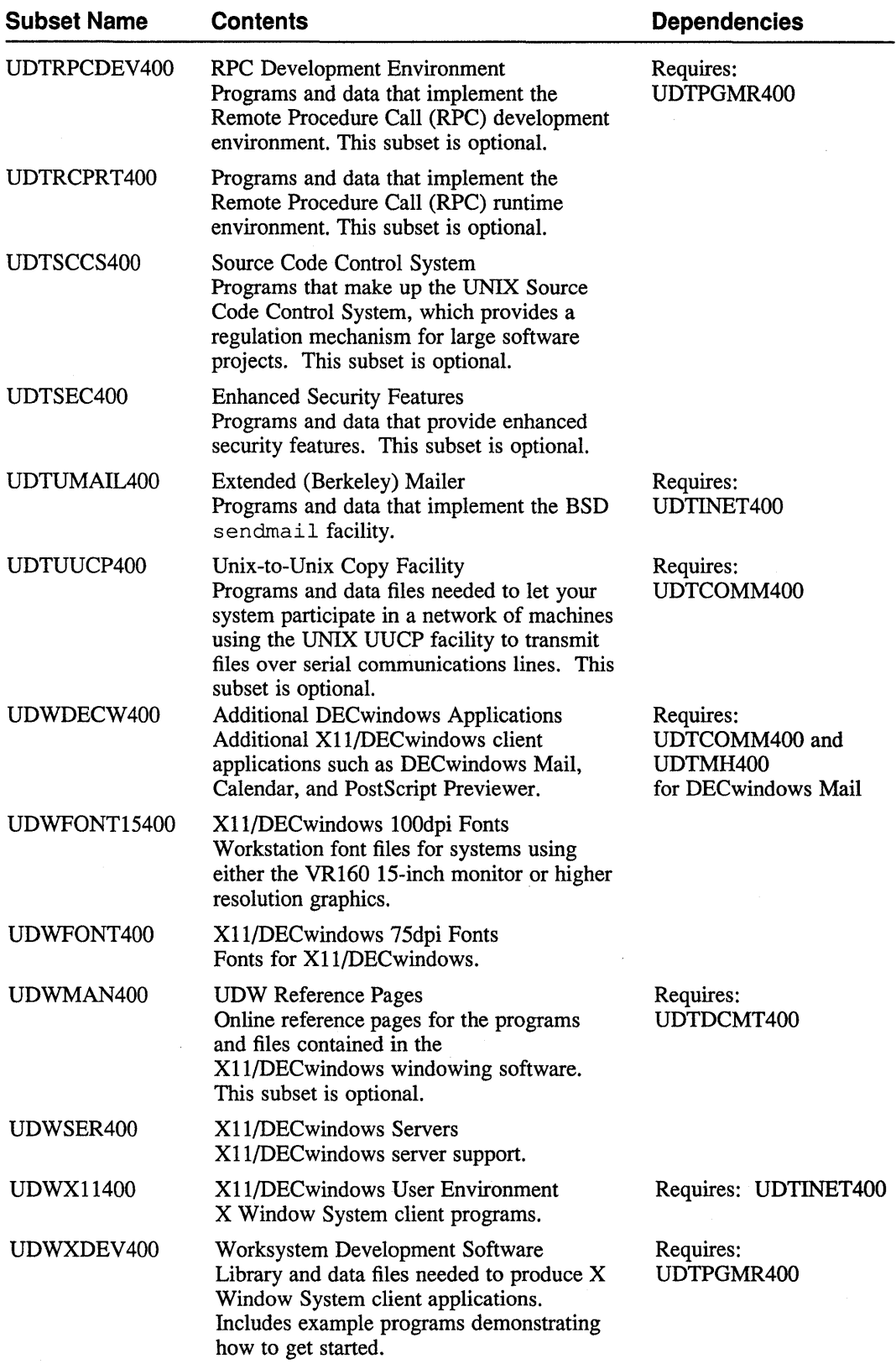

This appendix contains supported software subset information for VAX client processors.

Table B-1 lists the supported software subsets and gives the size in root, /usr, and the total size for each subset.

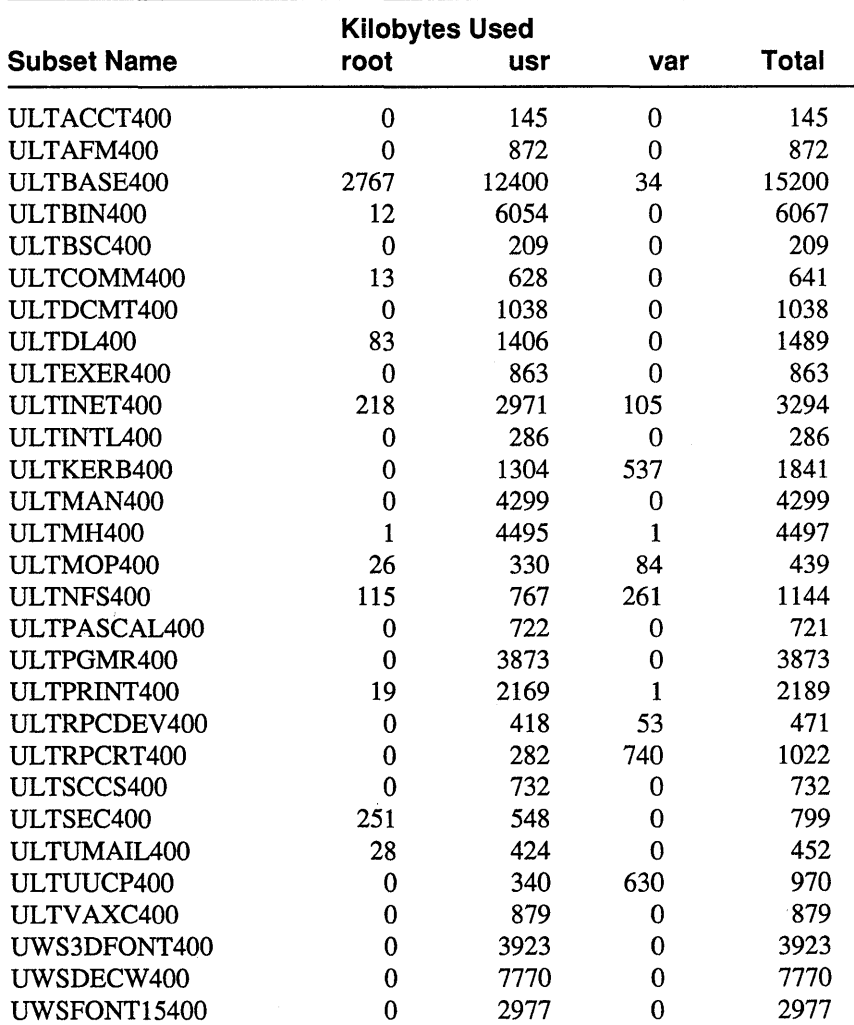

#### **Table 8-1: VAX Supported Software Subset Sizes**

### **Table B-1: (continued)**

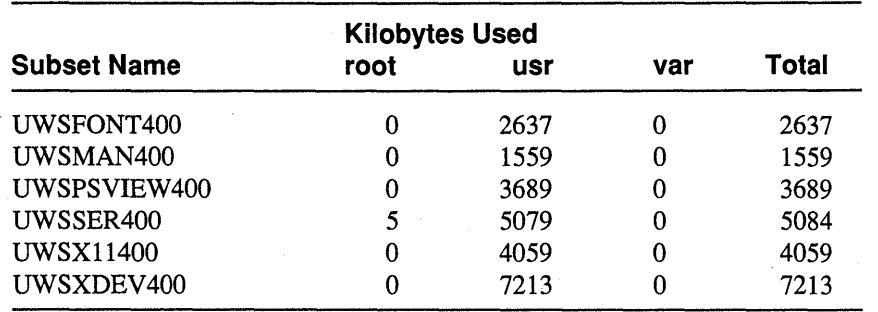

Table B-2 lists each supported software subset for VAX clients and gives a brief description of its contents. The table also lists subset dependencies.

| <b>Subset Name</b> | <b>Contents</b>                                                                                                    | <b>Dependencies</b>                                                                             |
|--------------------|----------------------------------------------------------------------------------------------------|-------------------------------------------------------------------------------------------------|
| ULTACCT400         | <b>Accounting Software</b><br>Programs and data files needed to perform<br>system accounting. This subset contains log<br>files that grow automatically. It is intended<br>for users familiar with ULTRIX system<br>administration. This subset is optional.    |                                                                                                 |
| ULTAFM400          | Adobe Font Metric Files<br>Font metrics (character bounding box,<br>width, name, ligature, kerning, and font<br>properties) for PostScript outline fonts used<br>by text formatting applications in PostScript<br>output devices. This subset is optional.      |                                                                                                 |
| ULTBASE400         | <b>Base System</b><br>Fundamental utilities and data files for the<br>ULTRIX operating system. Base System<br>includes the C compiler and linker, the<br>editors, and all of the general-purpose<br>programs. This subset is required and<br>cannot be removed. | Required                                                                                        |
| ULTBIN400          | Kernel Configuration Files<br>Utility programs and binary files required to<br>configure ULTRIX kernels. This subset<br>must be installed during installation but can<br>be deleted afterwards.                                                                 | Required at installation<br>Required to install some<br>layered products, like<br><b>DECnet</b> |
| ULTBSC400          | <b>Bisynchronous Communications</b><br>Programs needed to use the 3780 and 2780<br>emulation features provided with your<br>ULTRIX system. This subset is optional.                                                                                             | Kernel configuration:<br><b>BSC</b> option                                                      |
| ULTCOMM400         | <b>Communications Utilities</b><br>Utilities for several types of serial<br>communications with other systems,<br>including tip, ftp, and telnet.                                                                                                    | Requires:<br>ULTINET400<br>Required for:<br>ULTUUCP400<br>ULTMH400                              |

**Table B-2: VAX Supported Software Subset Descriptions** 

### **Table 8-2: (continued)**

 $\mathcal{A}^{\mathcal{A}}$ 

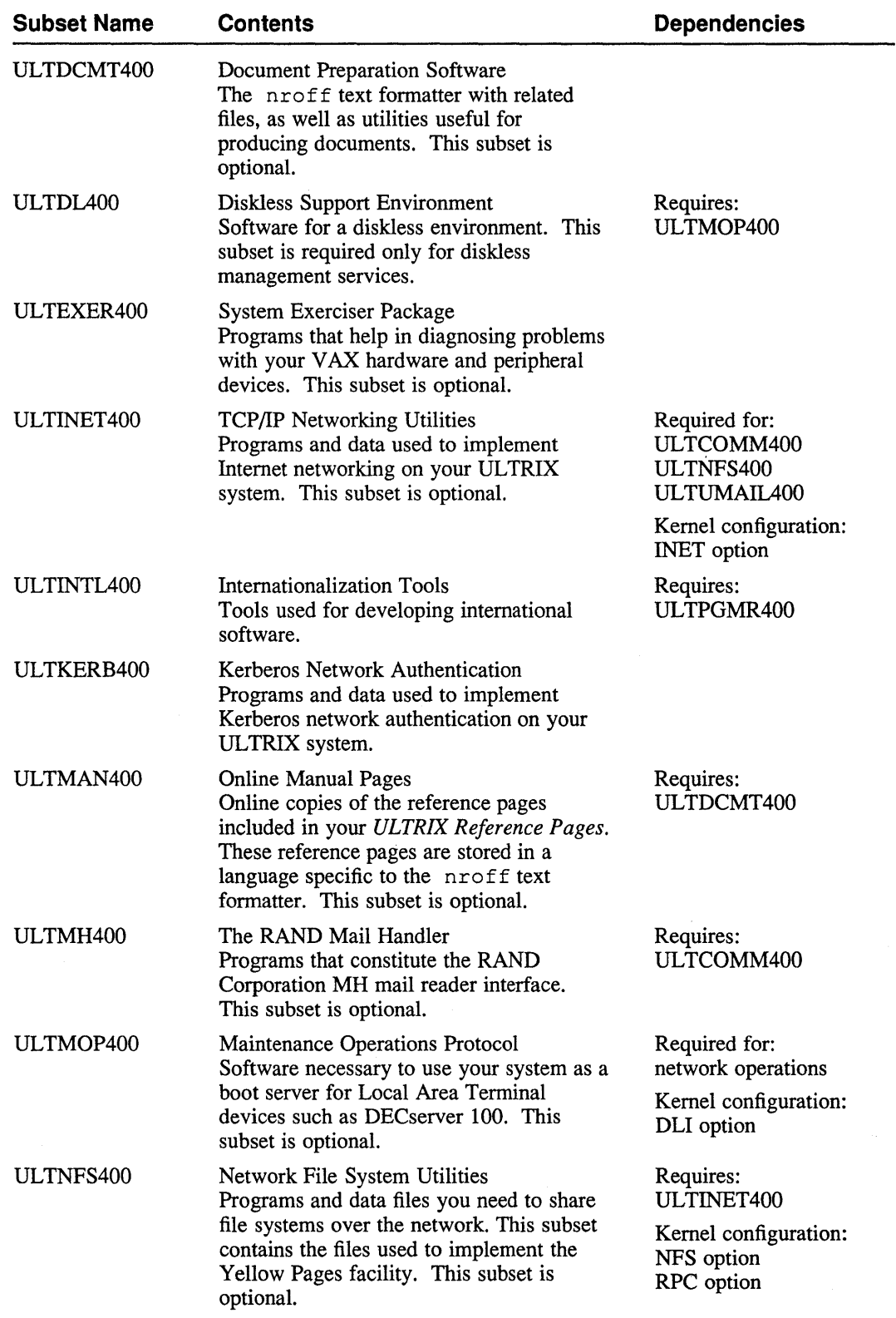

### **Table 8·2: (continued)**

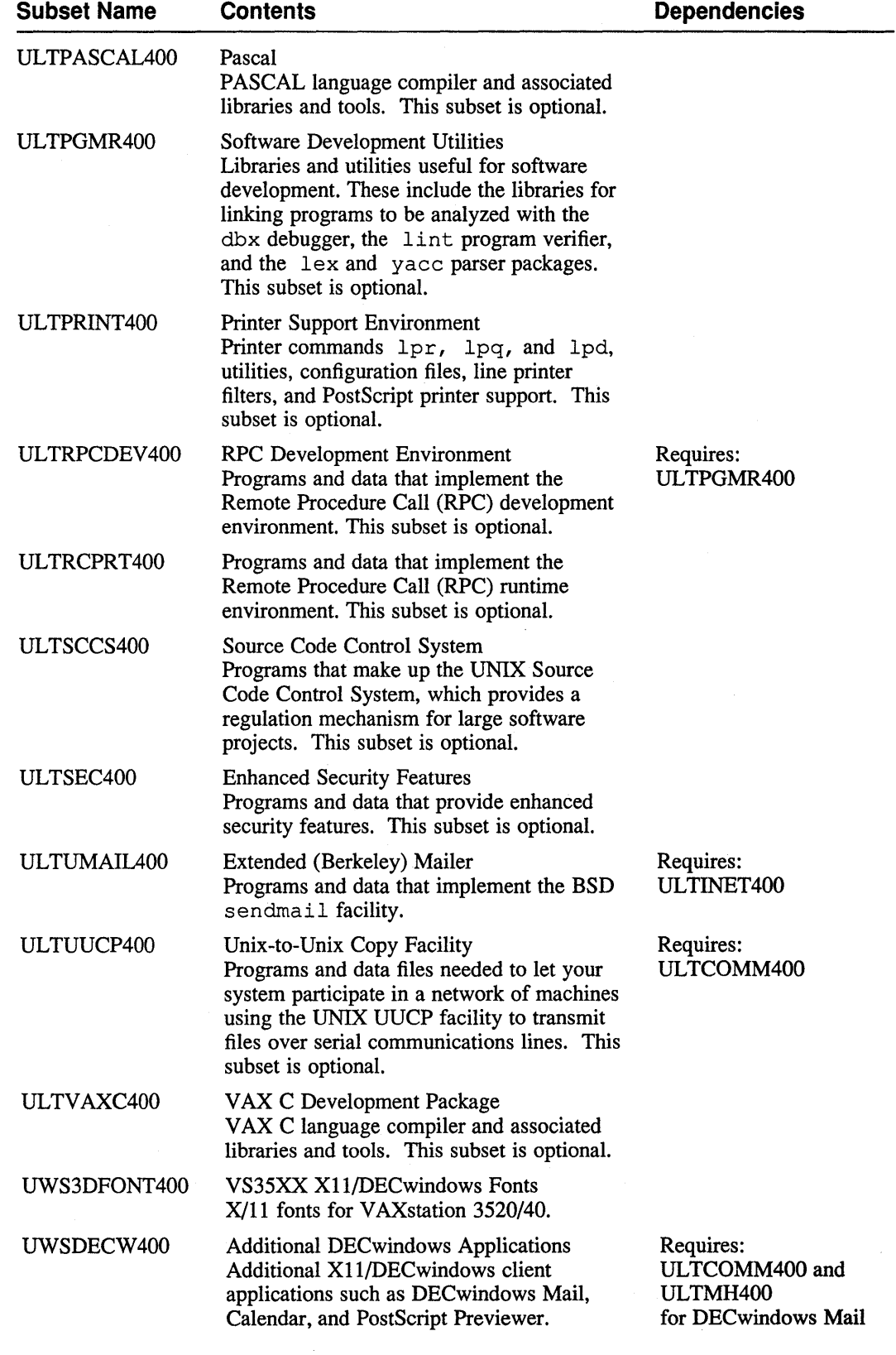

 $\sim 50$ 

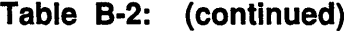

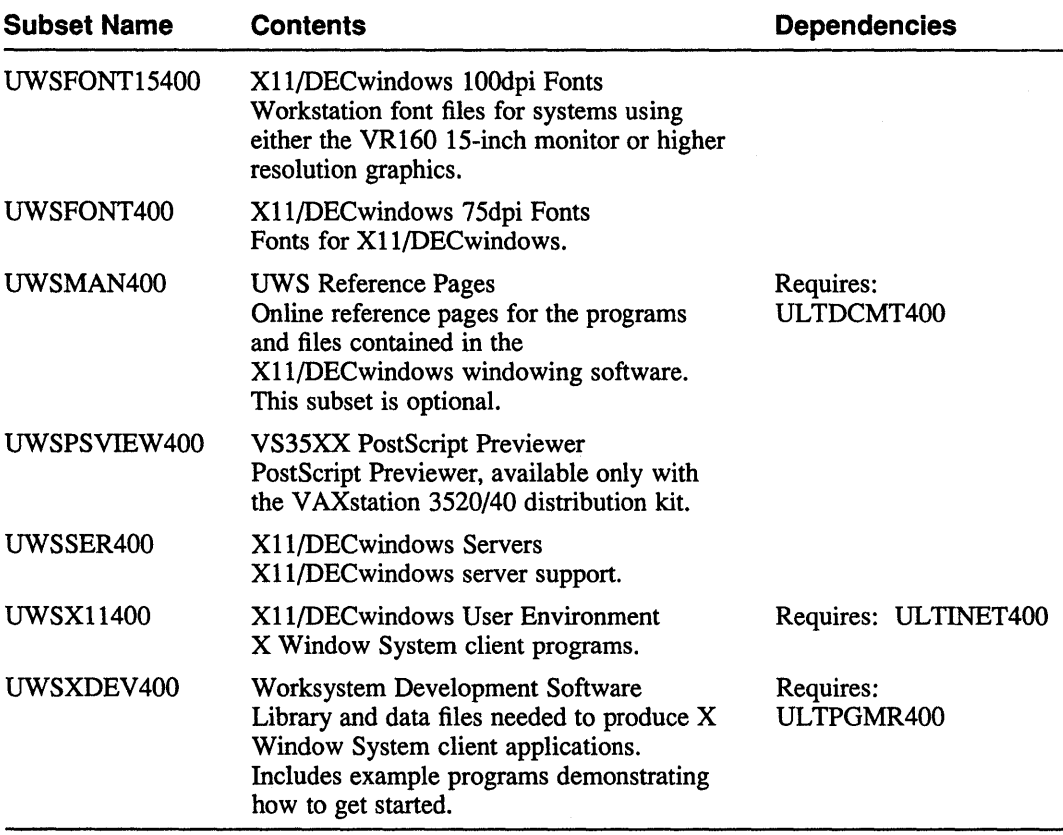

a de la construcción de la construcción de la construcción de la construcción de la construcción de la constru<br>En 1930, el construcción de la construcción de la construcción de la construcción de la construcción de la con

# **Technical Support**

If you need help deciding which documentation best meets your needs, call 800-343-4040 before placing your electronic, telephone, or direct mail order.

### **Electronic Orders**

To place an order at the Electronic Store, dial 800-234-1998 using a 1200- or 2400-baud modem from anywhere in the USA, Canada, or Puerto Rico. If you need assistance using the Electronic Store, call 800-DIGIT AL (800-344-4825).

# **Telephone and Direct Mail Orders**

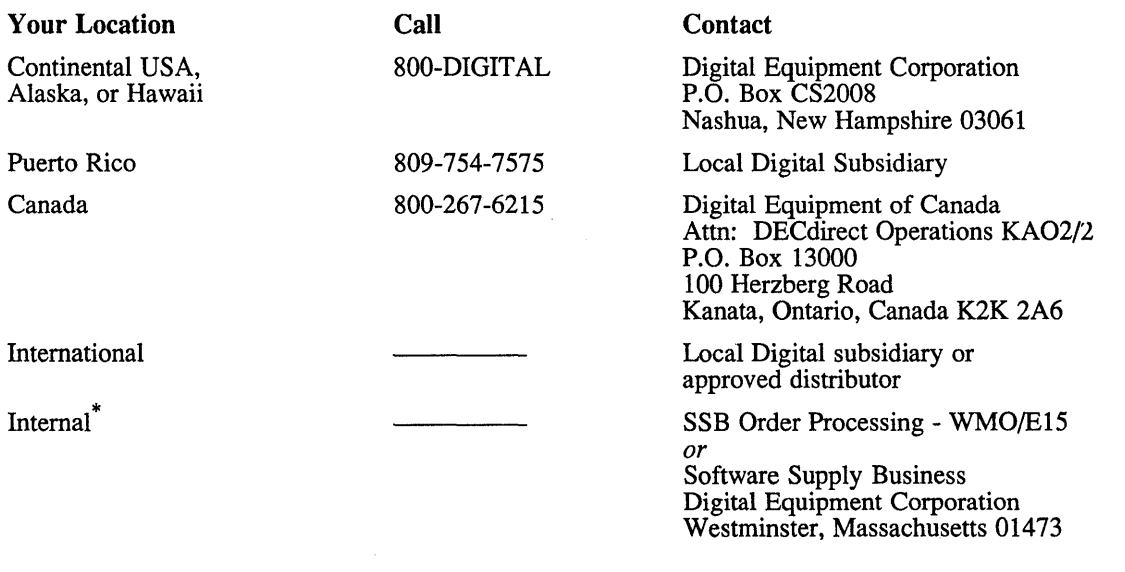

\* For internal orders, you must submit an Internal Software Order Form (EN-01740-07).

 $\label{eq:2.1} \mathcal{L}(\mathcal{L}) = \mathcal{L}(\mathcal{L}) \left( \mathcal{L}(\mathcal{L}) \right) \left( \mathcal{L}(\mathcal{L}) \right) \left( \mathcal{L}(\mathcal{L}) \right)$  $\label{eq:2.1} \frac{1}{\sqrt{2\pi}}\int_{0}^{\infty}\frac{1}{\sqrt{2\pi}}\left(\frac{1}{\sqrt{2\pi}}\right)^{2\pi} \frac{1}{\sqrt{2\pi}}\int_{0}^{\infty}\frac{1}{\sqrt{2\pi}}\left(\frac{1}{\sqrt{2\pi}}\right)^{2\pi} \frac{1}{\sqrt{2\pi}}\frac{1}{\sqrt{2\pi}}\int_{0}^{\infty}\frac{1}{\sqrt{2\pi}}\frac{1}{\sqrt{2\pi}}\frac{1}{\sqrt{2\pi}}\frac{1}{\sqrt{2\pi}}\frac{1}{\sqrt{2\pi}}\frac{1}{\sqrt{$  $\label{eq:2.1} \frac{1}{\sqrt{2}}\int_{\mathbb{R}^3}\frac{1}{\sqrt{2}}\left(\frac{1}{\sqrt{2}}\right)^2\frac{1}{\sqrt{2}}\left(\frac{1}{\sqrt{2}}\right)^2\frac{1}{\sqrt{2}}\left(\frac{1}{\sqrt{2}}\right)^2\frac{1}{\sqrt{2}}\left(\frac{1}{\sqrt{2}}\right)^2.$ 

# **Reader's Comments Example 2018 ULTRIX**

Guide to Server Setup AA-ML74D-TE

 $\hat{A}$ 

Please use this postage-paid form to comment on this manual. If you require a written reply to a software problem and are eligible to receive one under Software Performance Report (SPR) service, submit your comments on an SPR form.

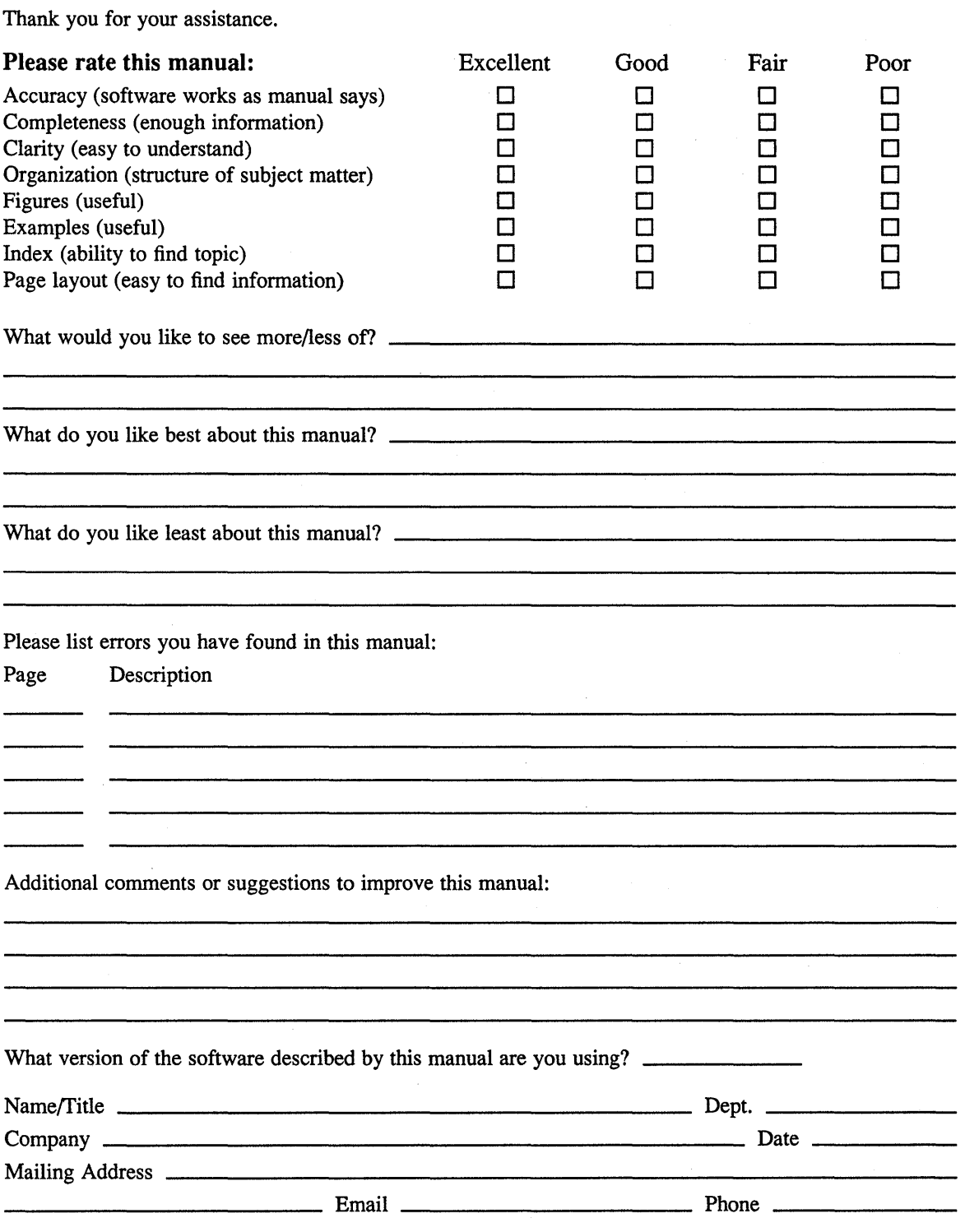

 $--- -$  Do Not Tear – Fold Here and Tape  $--- --- --- --- --- -$ 

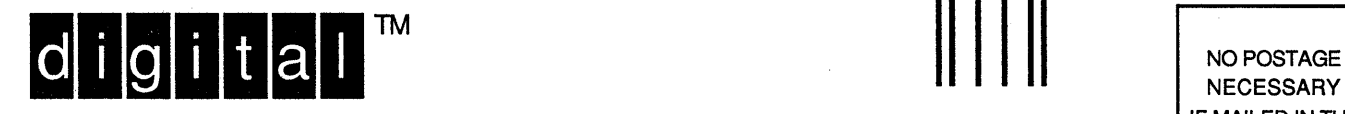

NECESSARY IF MAILED IN THE UNITED STATES

# **BUSINESS REPLY MAIL**  FIRST-CLASS MAIL PERMIT NO. 33 MAYNARD MA

POSTAGE WILL BE PAID BY ADDRESSEE

DIGITAL EQUIPMENT CORPORATION OPEN SOFTWARE PUBLICATIONS MANAGER ZK03-2/Z04 110 SPIT BROOK ROAD NASHUA NH 03062-9987

# **1111111111111111111111111111111111111111111111111111**

- - - - - - \_. Do Not Tear - Fold Here . - - - - - - - - - - - - - - - - - - - - - - - - - - - - - - - - - - - - - - - - - - - - - - - - - - - - - - - - - - - - - --

Cut Along **Dotted** Line

# **Reader's Comments**

Please use this postage-paid form to comment on this manual. If you require a written reply to a software problem and are eligible to receive one under Software Performance Report (SPR) service, submit your comments on an SPR form.

Thank you for your assistance.

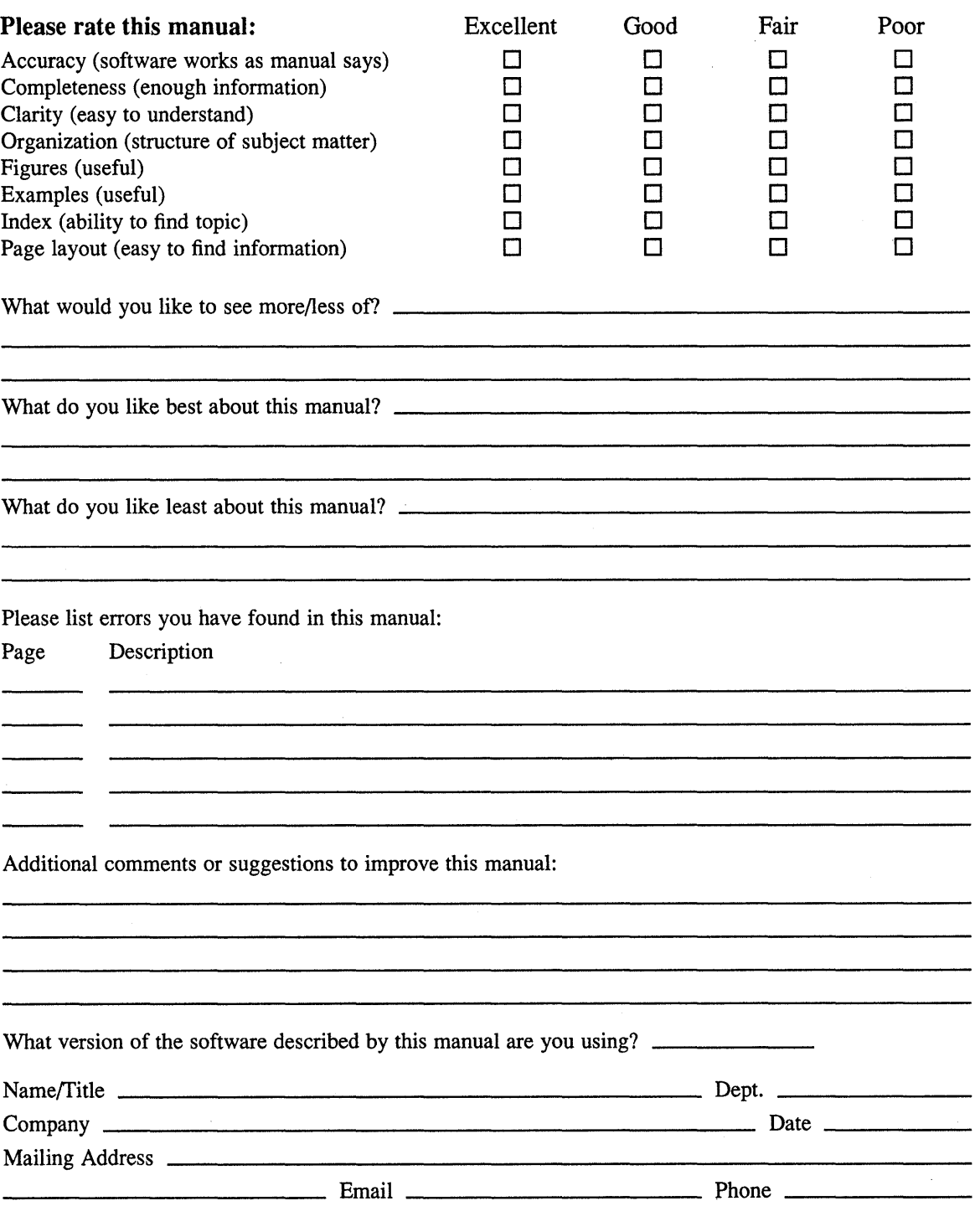

Do Not Tear – Fold Here and Tape –  $------$ -------

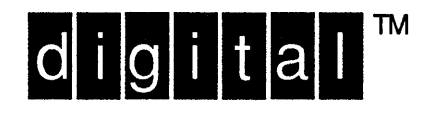

NO POSTAGE **NECESSARY** IF MAILED IN THE **UNITED STATES** 

# **BUSINESS REPLY MAIL**

FIRST-CLASS MAIL PERMIT NO. 33 MAYNARD MA

POSTAGE WILL BE PAID BY ADDRESSEE

**DIGITAL EQUIPMENT CORPORATION** OPEN SOFTWARE PUBLICATIONS MANAGER ZKO3-2/Z04 110 SPIT BROOK ROAD NASHUA NH 03062-9987

Illundblinnllmdribbdbliddahabllat

Do Not Tear – Fold Here  $------$ --------

> Cut Along Dotted Line